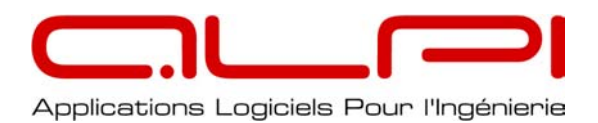

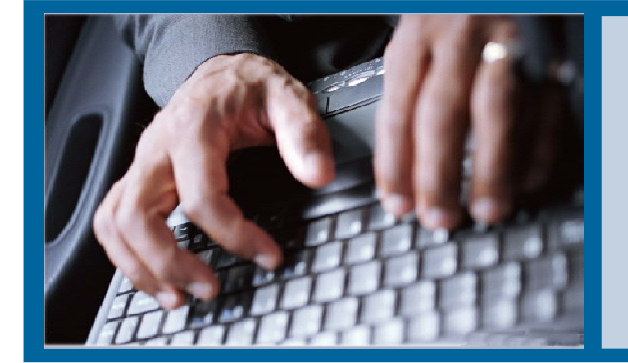

# **AALLPPII CATALOGUE** FOEMATIONS  **22000088**

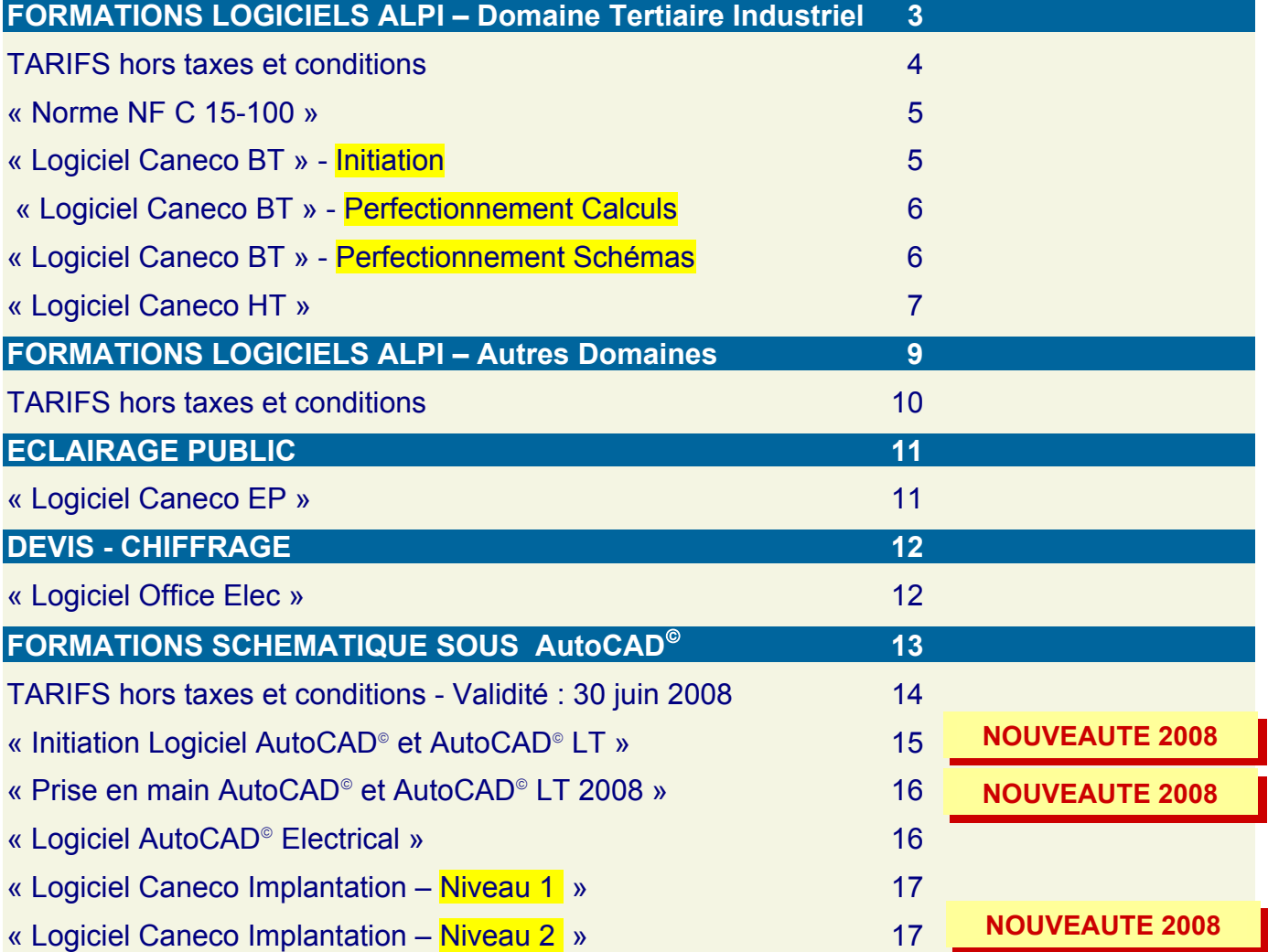

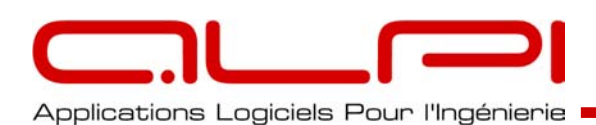

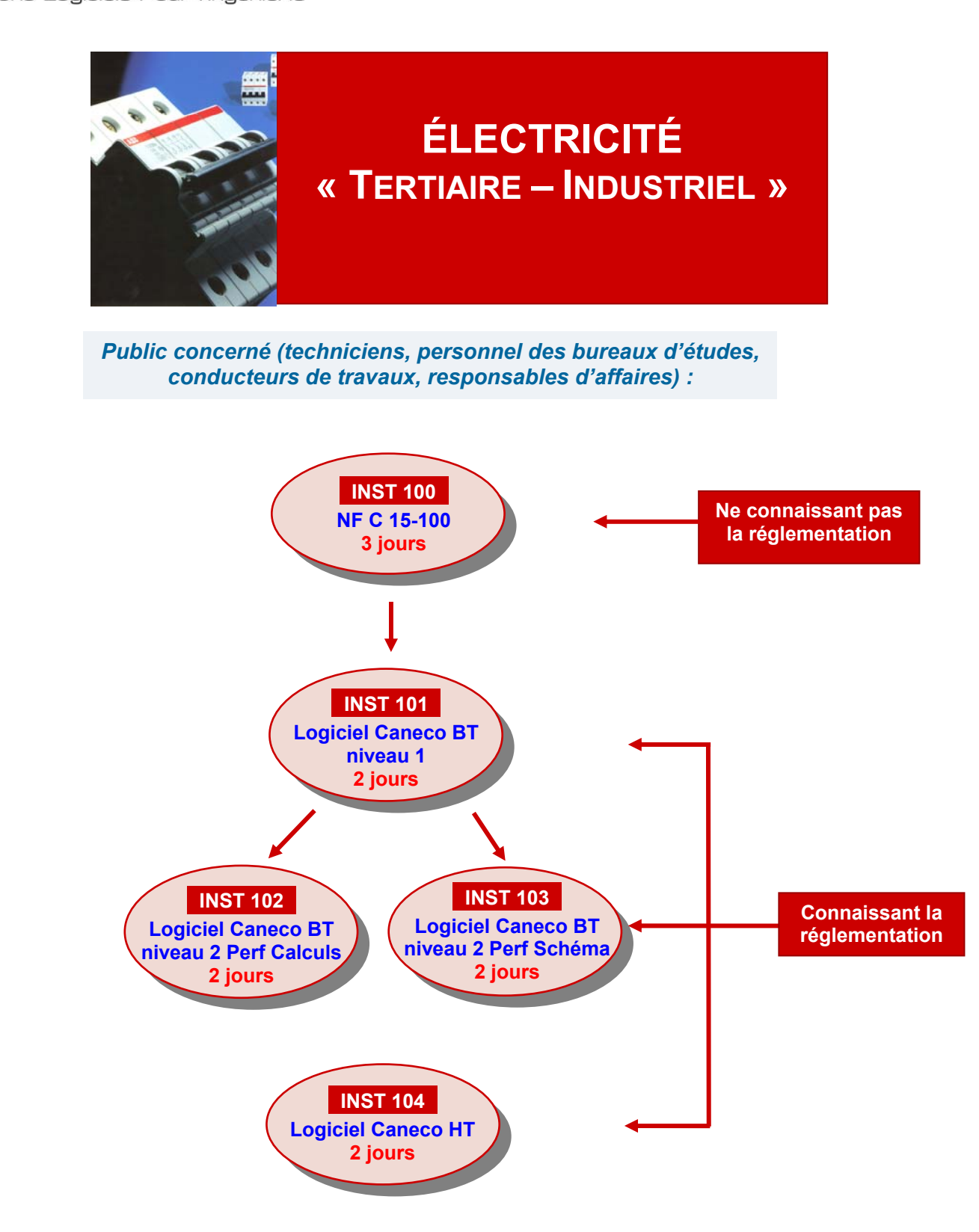

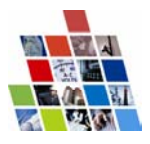

*A.L.P.I. Applications Logiciels Pour l'Ingénierie - SA au Capital de 330 000 € Siret : B 337 508 121 - 00056 - APE : 722C - N° d'agrément d'organisme de formation : 11920403992*

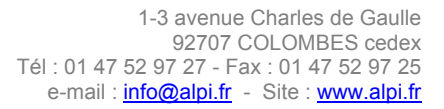

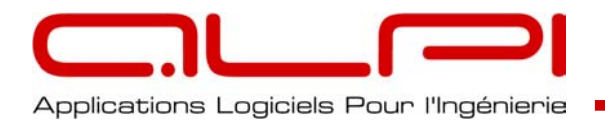

**TARIFS hors taxes et conditions** 

Validité : 30 juin 2008

## **Formations logiciels ALPI Domaine TERTIAIRE - INDUSTRIEL**

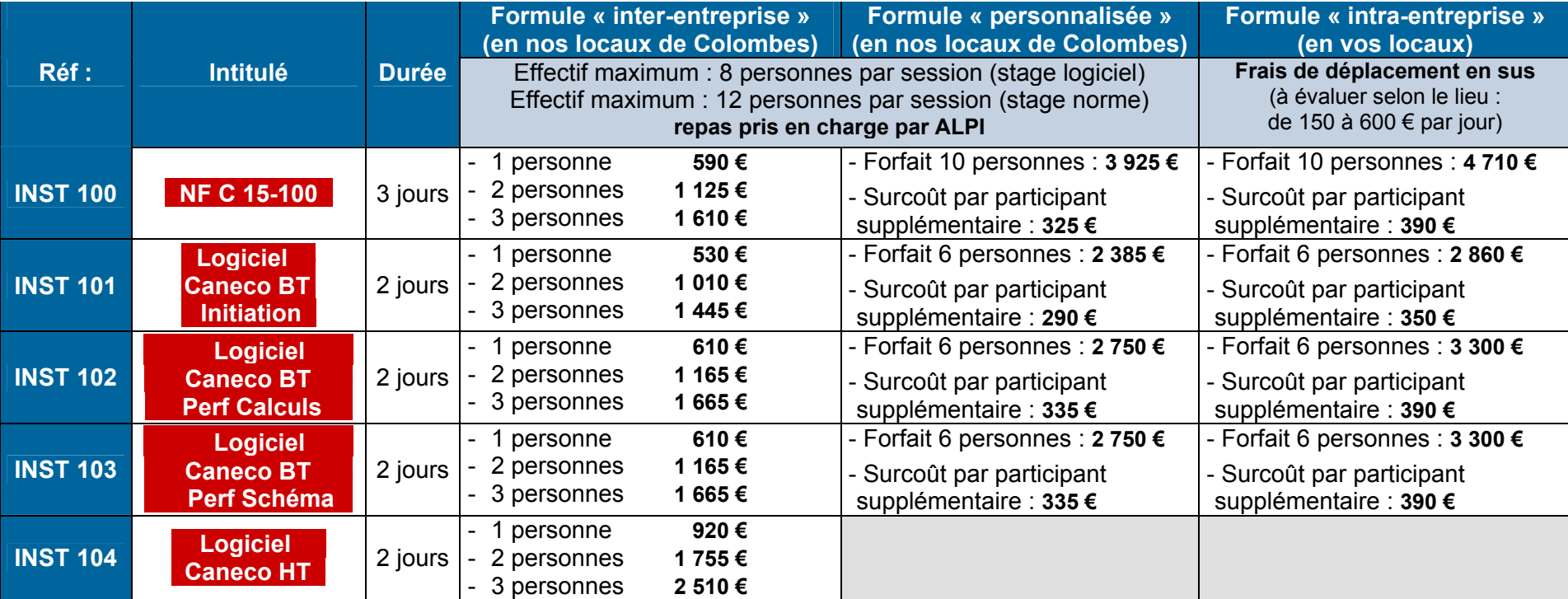

**Pour les formations « intra-entreprise » une partie des moyens pédagogiques est à votre charge :** 

**tableau, vidéo-projecteur avec écran, micro-ordinateurs stagiaires installés.** 

**Le formateur se déplace avec les clés de protection logiciels en nombre suffisant pour équiper les postes de formation** 

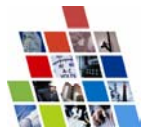

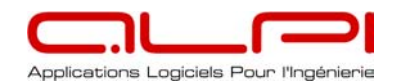

# **TERTIAIRE - INDUSTRIEL**

## **« Norme NF C 15-100 »**

### **Comprendre et appliquer les dispositions essentielles de la norme NF C 15-100.**

## **INST 100**

### **Public concerné :**

Techniciens, personnel des bureaux d'études, conducteurs de travaux, responsables d'affaires.

#### **Pré-requis :**

 Niveau IV (bac F3, professionnel, technologique) ou niveau V (CAP ou BEP électrotechnique) avec une bonne expérience et connaissance du matériel électrique.

#### **Durée :**

3 jours en continu.

#### **Pédagogie :**

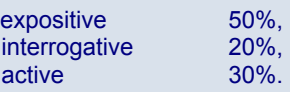

#### **Moyens :**

Tableau, transparents, vidéoprojecteur, support de cours, présentation du logiciel de calcul Caneco.

#### **Matériel nécessaire :**

Calculatrice scientifique, règle à échelle, stylo et bloc notes.

### **Connaître les principaux textes réglementaires.**

### **Les domaines de tension.**

#### **La protection contre les chocs électriques :**

- Contacts directs et indirects,
- Électrisation électrocution,
- Effets du courant électrique,
- Temps de coupure.

#### **La technologie des dispositifs de protection contre les surintensités :**

- Fusibles (types courbes).
- Disjoncteurs (types courbes),
- Pouvoir de coupure, sélectivité, coordination.

#### **Comprendre les systèmes de distribution (régimes du neutre) et la protection des personnes :**

- Schémas TT,TN et IT,
- TBTS, TBTP, TBTF,
- Protection différentielle,

#### **Les dénominations des câbles et conducteurs :**

- UTE
- Internationale.

#### **Déterminer pratiquement les sections des câbles et des conducteurs :**

Protection contre les surcharges :

- Utilisation des tableaux de la norme,
- Exercices d'application.
- Chutes de tension :
- Valeurs autorisées,
- Méthodes de calcul.
- Exercices d'application.

Protection contre les courts-circuits :

- But et principe de la protection,
- Exercices d'application.

Protection contre les contacts indirects.

- Méthodes de calcul,
- Exercices d'application.

#### **Déterminer les pouvoirs de coupure (calcul des intensités de courtcircuit) :**

• Méthode des impédances, Méthode de composition

## **« Logiciel Caneco BT » - Initiation**

## **Initiation au logiciel Caneco BT pour le dimensionnement d'installations électriques BT simples.**

## **INST 101**

#### **Public concerné :**

Techniciens, personnel des bureaux d'études, conducteurs de travaux, responsables d'affaires.

#### **Pré-requis :**

 Niveau IV (bac F3, professionnel, technologique) ou niveau V (CAP ou BEP électrotechnique) avec connaissance du matériel électrique, ainsi qu'une bonne expérience des outils informatiques en environnement « Windows ».

#### **Durée :**

2 jours en continu.

#### **Pédagogie :**

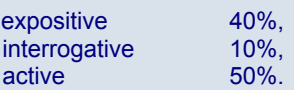

#### **Moyens :**

Tableau, vidéo-projecteur, support de cours, 1 micro-ordinateur par participant.

### **Matériel nécessaire :**

Stylo et bloc notes.

#### **Prise en main :**

- Interface, outils et fonctionnalités,
- Système de repérage dans Caneco.

#### **Création et calcul d'une source d'alimentation :**

- Transformateurs, Réseau BT,
- Groupe électrogène de secours,
- Étude de la liaison transfo-TGBT.

### **Création et modification des circuits** :

## Unifilaire tableau et unifilaire général

- Détail des fenêtres de saisie et calculs,
- Différents types de récepteurs.
- Schématique automatique

#### **Calcul des circuits** :

- Rappel de calcul de Ib , des différentes puissances ( S , P , Q ).
- Détermination de la protection ( NFC15100)
- Facteurs de correction (proximité, température,…),
- Détermination du câble,
- Sélectivité, filiation (initiation)

*A.L.P.I. Applications Logiciels Pour l'Ingénierie - SA au Capital de 330 000 € Siret : B 337 508 121 - 00056 - APE : 722C - N° d'agrément d'organisme de formation : 11920403992* **5**

Fiches programmes conformes à la norme NF X 50-760

• Rapport de calcul.

#### **Interprétation des résultats** :

- Critères de calcul de NFC15-100,
- Contacts indirects, courts-circuits,
- Chutes de tension,
- Réglages des protections
- Fiche de conformité

#### **Impression :**

- Modèle de documents et dossiers
- Configuration de l'impression
- Logo, insertion de documents : fichier texte ( .txt ), schéma ( wmf ).

#### **Autres outils de saisie de schémas :**

- Travail dans l'unifilaire *tableau* et *tableur* (insertion, déplacer, couper, copier, coller),
- Outils divers (styles, blocs, circuits associés ( image, dessin ..),
- Travail dans *l'unifilaire général* (étiquettes, échelle,…),
- Modification des paramétrages d'une affaire.

**Synthèse** : réalisation d'une affaire simple.

**Exercices d'applications** 

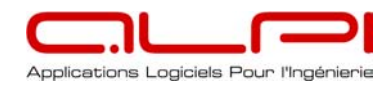

## **« Logiciel Caneco BT » - Perfectionnement Calculs**

### **Perfectionnement logiciel Caneco BT pour le dimensionnement d'installations électriques BT importantes.**

## **INST 102**

#### **Public concerné :**

Techniciens, personnel des bureaux d'études, responsables d'affaires.

#### **Pré-requis :**

Avoir suivi le stage INST 101 (logiciel Caneco – niveau 1), ou être utilisateur confirmé du logiciel dans la version 5.

### **Durée :**

#### 2 jour en continu.

### **Pédagogie :**

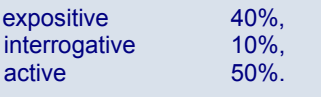

#### **Moyens :**

Tableau, vidéo-projecteur, support de cours, 1 micro-ordinateur par participant.

#### **Matériel nécessaire :**

Stylo et bloc notes.

### **Rappel** : **saisie d'une affaire simple**

Unifilaire tableau, tableur, unif général

- Source (transfo, Ge, Bt par Icc)
- Repérages , styles , blocs , circuits associés , insertion , couper , coller , déplacer.
- Schématique automatique
- Calcul de Ib, S, P, Q, rendement
- critères de calcul NFC 15100,
- contacts indirects, courts-circuits, chutes de tension.
- **Source secours, groupe électrogène :**
	- saisie , calcul et interprétation

## **Choix du dispositif de protection**

- régime TT,TN, IT
- pouvoir de coupure sous 1 pôle en régime IT ,
- réglage des protections,
- Sélectivité ampèremétrique et différentielle,
- Filiation, coordination.

### **Traitement de cas particuliers** :

- Circuits de désenfumages,
- Canalisations préfabriquées,
- Colonnes montantes ou rampantes

#### **Bilan de puissance local et global, Équilibrage des phases.**

#### **Impression**

- Personnalisation de documents et dossiers
- Configuration de l'impression
- Logo, insertion de documents : fichier texte ( .txt ), schéma (wmf).

#### **Base de données**

- matériel BT, câbles, protections, consommateurs.
- ajout de matériel

**Paramètres** : options de calcul

**Onduleur :** saisie et interprétation des résultats

**Export de graphiques** 

**Editeur de symboles** 

**Exercices d'application.** 

**Synthèse** : réalisation d'une affaire complète

## **« Logiciel Caneco BT » - Perfectionnement Schémas**

### **Maîtrise des fonctionnalités schématiques avancées du logiciel Caneco BT.**

## **INST 103**

#### **Public concerné :**

Techniciens, personnel des bureaux d'études, responsables d'affaires.

#### **Pré-requis :**

Avoir suivi le stage INST 101 (logiciel Caneco – niveau 1) ou le stage INST 103 (remise à niveau V4 en V5), ou être utilisateur confirmé du logiciel dans la version 5 .

#### **Durée :**

2 jour en continu.

#### **Pédagogie :**

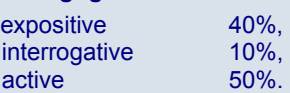

#### **Moyens :**

Tableau, vidéo-projecteur, support de cours, 1 micro-ordinateur par participant.

#### **Matériel nécessaire :**

Stylo et bloc notes.

#### **Etude des styles, blocs de circuits**

- Création, modification, importation
- nouveaux styles de la V 5.2 (bornes)

## **Création et modification de Symboles**

- Présentation de l'éditeur de symbole
- Définition des attributs des symboles • Création, modification et importation
- de symboles

#### **Fonctions de la schématique**

- Nouveau mode de représentation de l'éditeur graphique Unifilaire tableau (représentation wysiwyg)
- Gestion et affichage des attributs des organes de protection et de commande
- Gestion et affichage des schémas annexes (formats .wmf, .dxf, .dwg)
- Représenter et numéroter les bornes • Représentation et raccordement de
- la barre de terre
- Repérage et renommage des circuits et distributions

#### **Création et modification de Documents et Dossiers**

- Modification de fonds de folios
- Création de documents spécifiques

#### **Impression**

- Différents modes d'impression
- Impression de dossiers par distribution
- *Exercices d'application :* Domaine TERTIAIRE . Domaine INDUSTRIEL : moteurs avec variateurs, 2 vitesses, avec inverseur, étoile-triangle

#### **Import Export**

- Export graphique : méthode, différents formats (pdf, wmf, dxf)
- Export vers éditeurs de schémas externes : AutoCAD, Caneco Dessin
- Constitution et modification de dossiers multi-folios (module Caneco CAD)

#### **Gestion des nomenclatures**

- Pour les appareils de commande
- Pour les câbles (circuits principaux
- et associés)
- Chiffrage automatique avec G1, G2

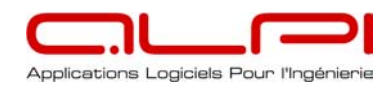

# **TERTIAIRE - INDUSTRIEL**

## **« Logiciel Caneco HT »**

## **Utiliser le logiciel Caneco HT pour la conception des installations électriques HT.**

## **INST 104**

### **Public concerné :**

Techniciens, personnel des bureaux d'études, conducteurs de travaux, responsables d'affaires.

#### **Pré-requis :**

 Niveau IV (bac F3, professionnel, technologique) ou niveau V (CAP ou BEP électrotechnique) avec connaissance du matériel électrique, ainsi qu'une bonne expérience des outils informatiques en environnements « Windows ».

#### **Durée :**

#### 1 jour en continu.

#### **Pédagogie :**

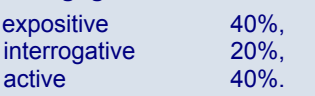

## **Moyens :**

Tableau, vidéo-projecteur, support de cours, 1 micro-ordinateur par participant.

#### **Matériel nécessaire :**

Stylo et bloc notes.

### **Orientation graphisme (matin) :**

Unifilaire réseau :

- Saisie d'un réseau bouclé comportant au moins une source arrivée EDF, un alternateur, des transformateurs et des charges (impédances ou moteurs),
- Paramétrage de la présentation des différents éléments du schéma,
- Notions de loupe,
- Paramétrage, choix et configuration des imprimantes,
- Découpage du schéma,
- Constitution d'un dossier graphique,
- Aperçu avant impression,
- Couper / Copier / Coller,
- Modification d'une donnée d'un composant,
- Élaboration, visualisation des étiquettes de données,
- Dessin de droites, carrés et cercles,
- Affichage d'un texte complémentaire,
- Paramétrage de la couleur, de l'épaisseur et du style des traits,
- Mise en place de différentes configurations de fonctionnement.

Fiches programmes conformes à la norme NF X 50-760

Modification graphique d'un circuit : incidence dans le mode de calcul.

#### **Orientation calculs (après-midi) :**

Calcul du réseau saisi dans l'unifilaire.

Modification d'une donnée d'un équipement ou d'une liaison.

Aperçu avant impression d'un dossier complet :

- Caractéristiques générales et données des équipements,
- Tableau des courants de CC des équipements,
- Tableau des courants de CC aux nœuds,
- Synthèse du calcul des protections.
- Synthèse du calcul des câbles suivant  $I<sub>z</sub>$  et  $I<sub>cc</sub>$ .

Calcul du bilan de puissance complet ou en un point :

• Paramétrage des moteurs (inactif, actif ou au démarrage).

Rapport de sélectivité pour une configuration ou en un point.

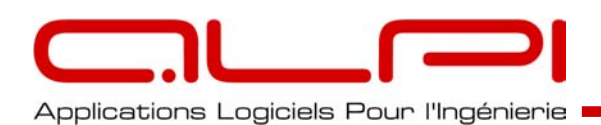

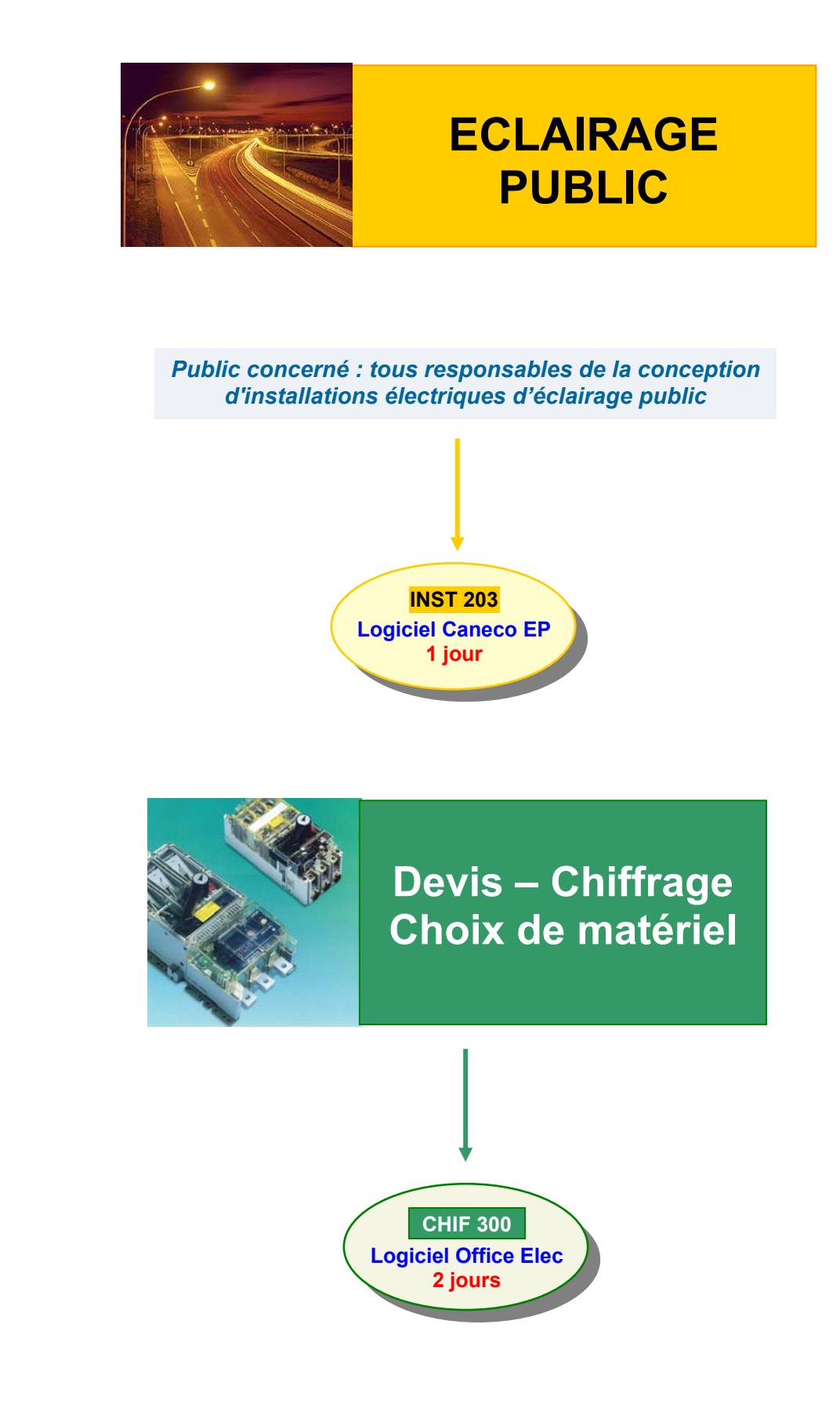

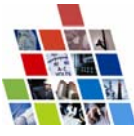

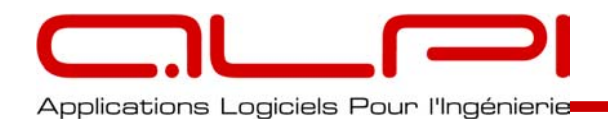

# **FORMATIONS AUTRES LOGICIELS ALPI**

## **TARIFS hors taxes et conditions**

Validité : 30 juin 2008

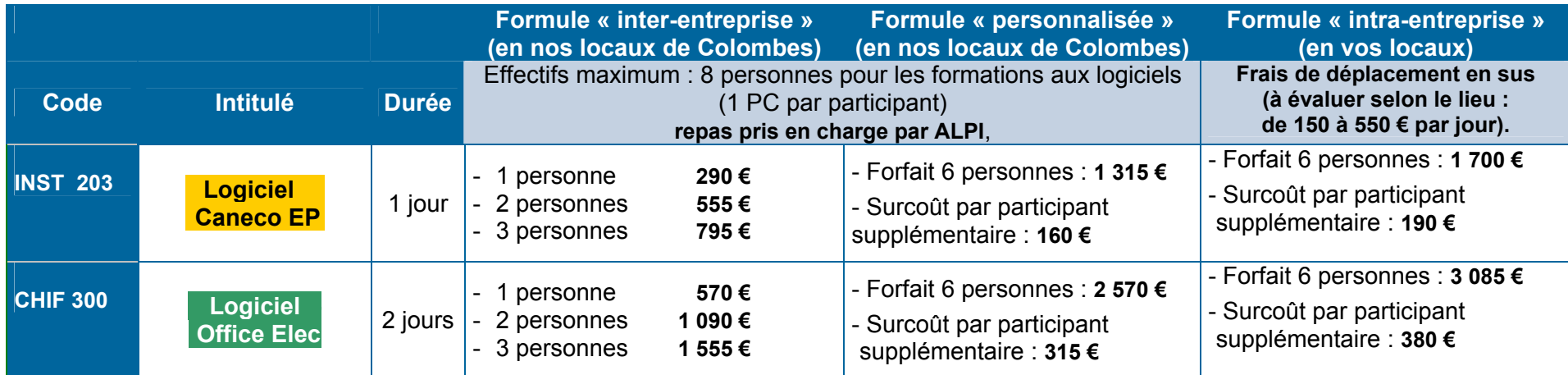

**Pour les formations « intra-entreprise » une partie des moyens pédagogiques est à votre charge : tableau, vidéo-projecteur avec écran, micro-ordinateurs stagiaires installés.** 

**Le formateur se déplace avec les clés de protection logiciels en nombre suffisant pour équiper les postes de formation** 

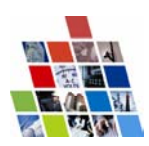

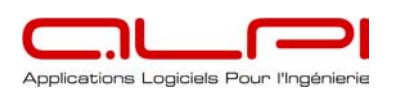

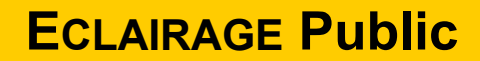

## **« Logiciel Caneco EP »**

### **Utiliser le logiciel Caneco EP pour le dimensionnement des réseaux d'Eclairage Extérieurs BT.**

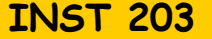

#### **Public concerné :**

Tous responsables de la conception et de la réalisation d'installations électriques d'éclairage public (techniciens, personnel des bureaux d'études, conducteurs de travaux, responsables d'affaires). **Pré-requis :**  Niveau IV (bac F3, professionnel, technologique) ou niveau V (CAP ou

BEP électrotechnique) avec connaissance du matériel électrique, ainsi qu'une bonne expérience des outils informatiques en environnement « Windows ».

 $40%$ 

#### **Durée :**

1 jour en continu.

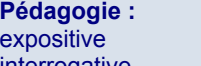

 interrogative 20%, active 40%.

**Moyens :**

Tableau, vidéo-projecteur, support de cours, 1 micro-ordinateur par participant.

**Matériel nécessaire :** 

Stylo et bloc notes.

#### **Prise en main :**

Caneco EP.

- Interface, outils et fonctionnalités,
- Définitions et repérage dans

## **Exploitation du logiciel :**

Conception d'un réseau HT / BT :

- Création de la source,
- Création des départs,
- Saisie des départs,
- Calcul du réseau.
- Rapport de calcul.

#### Conception d'un réseau BT :

- Création de la source.
- Création des départs,
- Saisie des départs,
- Calcul du réseau.
- Rapport de calcul.
- Détails des menus :
- Poste (caractéristiques, graphe des consommations),
- Départs BT.
- Départs HT.
- Options (calcul, tarification, préférences, graphe réseau),

• Bases de données (matériel HT, câbles, protections, consommateurs).

Création d'un fichier consommateurs (facteur a et K).

#### Critères de calcul :

- Guide UTE C 17-205,
- Courant d'emploi (stabilisé, à l'allumage)
- Équilibrage des phases,
- Chutes de tension,
- Contacts indirects, courts-circuits,
- Déclenchement des protections,
- Pouvoir de coupure.

#### **Impression des résultats.**

**Exercices d'application.** 

*Fiche programme établie suivant la norme NFX 50-760*

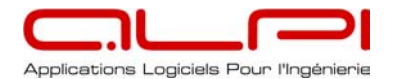

## **« Logiciel Office Elec »**

### **Rendre les participants capables d'utiliser le logiciel Office Elec pour le chiffrage et le suivi des projets.**

## **CHIF 300**

#### **Public concerné :**

Toutes personnes amenées à utiliser, modifier ou consulter les différents devis faits avec Office Elec ( personnel des bureaux d'études, conducteurs de travaux, responsables d'affaires, secrétaires, personnel des services achats).

#### **Pré-requis :**

Une bonne expérience des outils informatiques sous Windows, ainsi qu'une bonne connaissance du chiffrage et du matériel électrique.

#### **Durée :**

2 jours en continu.

#### **Pédagogie :**

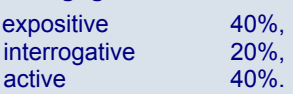

#### **Moyens :**

Tableau, vidéo-projecteur, manuel d'aide, 1 micro-ordinateur par participant.

#### **Matériel nécessaire :**

Stylo et bloc notes.

#### *Présentation générale du logiciel :*

- Rappel du process de l'installateur,
- Philosophie du produit (logiciel, base tarifaire, technique et d'ouvrage)
- Structure d'organisation du logiciel (devis,commande,facture,documents)
- Rappel des terminologies utilisées (offre, contrat, chapitre, devis, commande, facture)
- Description de l'installation des bases de données, de leur architecture en réseau et du processus de leur mise à jour Quelques définitions.

#### *Base de données tarifaire Edielec :*

- Droits d'utilisateurs pour la base tarifaire
- Fabricants : Gestion des articles, ,familles de remise et de produits
- Fournisseurs : création, modification, suppression,
- Catégorie de fournitures,
- Catégorie de main d'oeuvre.

*Exercice d'application :* enrichissement de la base d'ouvrage, avec création d'articles composés

#### *Création d'un devis :*

- Structures,
- Remises,
- Coefficients,
- Import-Export de documents

#### *Le composé du devis :*

- Matériels constitués d'un seul composant,
- Matériels constitués de plusieurs composants,
- Textes.
- Temps et coefficients de pose,
- Types d'heures,
- Différents types d'impressions.

#### *Les utilitaires (Caneco Box) :*

- Présentation des différents utilitaires,
- *Mise en armoire (Caneco Armoire)(1)*

#### *Impression client :*

- *Paramétrage des impressions,(1)*
- Courrier associé à un devis.

*Exercice d'application :* création d'un modèle personnalisé de devis et de lettre d'accompagnement

#### *Après le devis :*

- *Situation de travaux,(1)*
- Actualisations d'un devis,
- *Suivi des devis,(1)*  Mises à jour des bases de données.

Fiches programmes conformes à la norme NF X 50-760

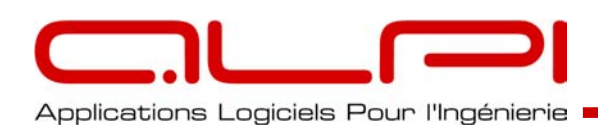

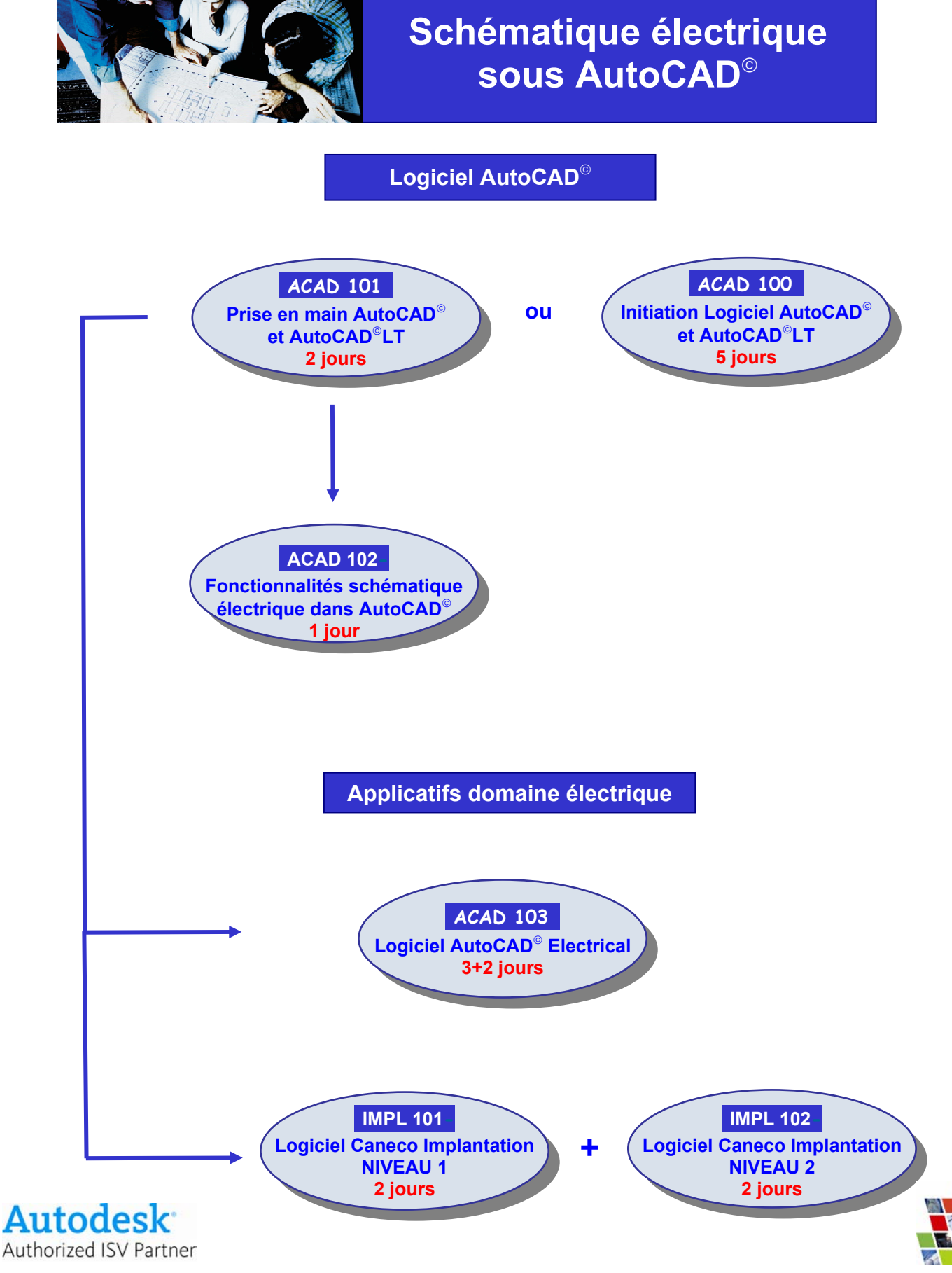

*A.L.P.I. Applications Logiciels Pour l'Ingénierie - SA au Capital de 330 000 € Siret : B 337 508 121 - 00049 - APE : 722C - N° d'agrément d'organisme de formation : 11920403992*

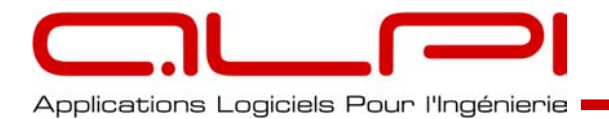

## **Formations logiciels Autodesk Et applicatifs AutoCAD**

## **TARIFS hors taxes et conditions** - Validité : 30 juin 2008

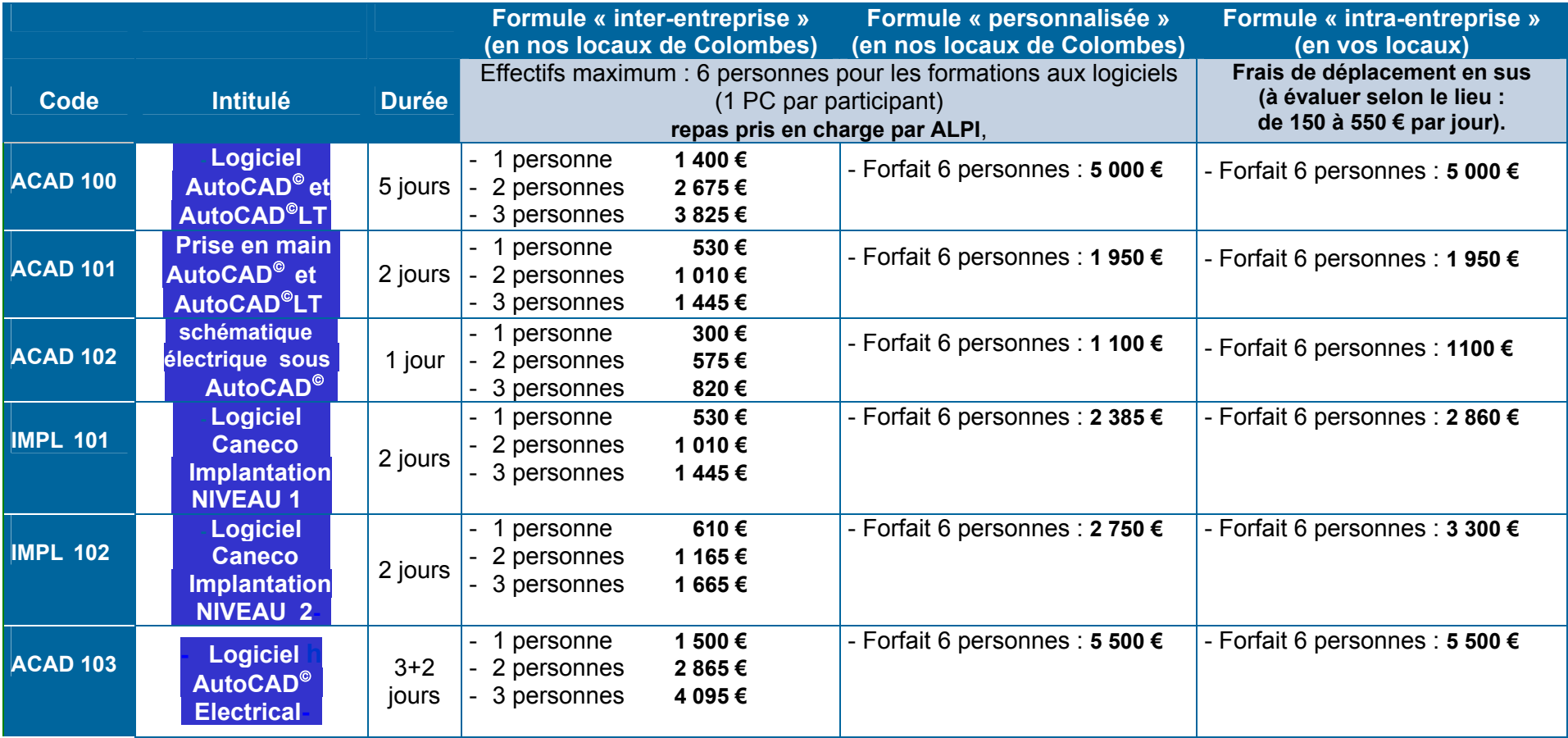

**Pour les formations « intra-entreprise » une partie des moyens pédagogiques est à votre charge : tableau, vidéo-projecteur avec écran, micro-ordinateurs stagiaires installés.** 

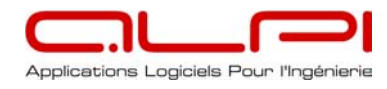

## **« Initiation Logiciel AutoCAD et AutoCAD LT »**

**Maîtriser les fonctionnalités 2D pour dessiner, publier et diffuser un projet de métier électrique.** 

## **ACAD 100**

#### **Public concerné :**

Techniciens, personnel des bureaux d'études, dessinateurs AutoCAD, responsables d'affaires.

#### **Pré-requis :**

Niveau IV (bac F3, professionnel, technologique) ou niveau V (CAP ou BEP électrotechnique)

#### **Durée :**

5 jours en continu.

#### **Pédagogie :**

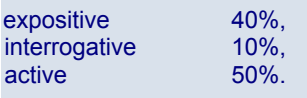

#### **Moyens :**

Tableau, vidéo-projecteur, support de cours, 1 micro-ordinateur 1 microordinateur par participant, avec le logiciel AutoCAD<sup>®</sup> installé

#### **Matériel nécessaire :**

Stylo et bloc notes.

#### **Présentation d'Acad. 2008**

- le logiciel et son environnement.
- Les différents fichiers produits par AutoCAD.
- Quelques vocabulaires propres.

#### **Prises en mains**

- Interfaces utilisateurs.
- Espace objet / espaces papiers
- Comment saisir une commande (menu, Tools palette).
- Comment créer et modifier un Objet simple (lignes cercle point etc.)
- Outils d'aide au dessin (Grille, résolution, etc.)
- Introductions à l'utilisation des calques.
- Atelier 1 : Dessiner un cartouche

#### **Utilisation complexe**

- Gestionnaire des calques
- Systèmes de Coordonnées Utilisateurs (SCU)
- Affichage (vues, fenêtres, zoom)
- Outils de création et d'édition d'objets complexe (Poly-lignes, spline)
- Paramètres du dessin (formats, contrôle des unités)
- Textes (Styles, polices, Juxtaposition, Correcteurs)
- Cotation : (outils, Paramétrages, styles, mises à jour)
- **Atelier 2 :** Dessiner un logo

### **Outils et fonctions de création**

- Hachures (paramétrages)
- Types de lignes simples (création, propriété, personnalisation)
- Glisser déposer
- Manipulation d'objet (copier, déplacer etc.)
- Travailler avec plusieurs dessins Glisser déposer
- 
- Copie des propriétés. Filtre de calques / objets.

#### Fiches programmes conformes à la norme NF X 50-760

#### **Création et modification de blocs et attributs**

- Définition de bloc
- Définition d'attributs
- **Délimitation**
- Extraction des attributs
- Editeur de blocs
- Extraire et Exporter les attributs.
- Gabarits d'extraction
- Gestion de mise à jour
- Création de bibliothèque de
- composants
- **Atelier 3** :
- Création d'un bloc cartouche
- Création d'un Gabarit

### **Insertion**

- Qu'est ce qu'une référence externe ?
- Insérer une référence externe
- Insérer une référence d'images Raster
- Insérer un bloc
- Création de Bibliothèques
- **Atelier 4 :**
- création d'un schéma électrique
- Insertion de blocs dans un dessin

### **Mise en page**

- Espace Objet / Espace papier
- Epaisseurs de traits
- Mise à l'échelle
- **Atelier 5 :**
- Insérer une Xref
- Insertion de composants sur un plan.
- Mise en page du plan à l'échelle.

### I**mpression**

- Format de sortie (dwg, dxf, dwf,....)
- Paramétrage Imprimante
- Configuration Traceurs
- Création du fichier PC3
- **Atelier 6 :** Créer un ficher PC3
- Publier une affaire au format dwf

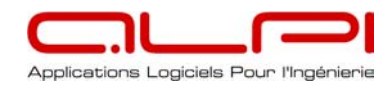

## **« Prise en main AutoCAD et AutoCAD LT 2008 »**

## **Maîtriser les fonctionnalités de base du logiciel pour concevoir, adapter la conception de vos dessins 2D.**

## **ACAD 101**

### **Public concerné :**

Techniciens, personnel des bureaux d'études, conducteurs de travaux, responsables d'affaires..

#### **Pré-requis :**

Niveau IV (bac F3, professionnel, technologique) ou niveau V (CAP ou BEP électrotechnique).

#### **Durée :** 2 jours en continu.  **Pédagogie :**

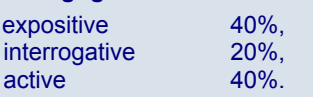

#### **Moyens :**

Tableau, vidéo-projecteur, support de cours, 1 micro-ordinateur 1 microordinateur par participant, avec le logiciel AutoCAD<sup>®</sup> installé

### **Matériel nécessaire :**

Stylo et bloc notes.

#### **Découverte de l'outil :**

- Description et environnement AutoCAD
- Convivialité des menus, barres d'outils, ligne de commande • Interface graphique

## **Paramétrage dessins :**

- Aides au dessin (Résolution, grille…)
- Accrochage objet
- Saisie dynamique
- Options « dessin »

#### **Espace de travail :**

- Types de commande clavier / souris
- Tableau de bord, palette d'outils
- Commande de base (déplacer, étirer …)

#### **Création dessin :**

- Barre d'outils « Dessin »
- Barre d'outils « Modification »

#### **Calque dessin :**

- Gestionnaire de calque
- Propriété d'un calque

#### **Type de fichier :**

- Notion de gabarit
- Format de fichier

#### **Impression :**

- Mise en page
- Paramétrage de tracage
- Création d'un fichier PC3

#### **Création Entité :**

- Notion d'attribut
- Création d'un Bloc et d'un Wbloc
- Notion « Design Center »

#### **Xref :**

- Notion de Xref
- Intégration d'un Xref

## **« Logiciel AutoCAD Electrical »**

**Utiliser AutoCAD Electrical pour concevoir des schémas d'installation électriques multifilaires**

## **ACAD 103**

**Public concerné :** 

Techniciens, personnel des bureaux d'études, conducteurs de travaux, responsables d'affaires..

#### **Pré-requis :**

Niveau IV (bac F3, professionnel, technologique) ou niveau V (CAP ou BEP électrotechnique). Expérience de la schématique électrique et bonne connaissance de l'environnement AutoCAD<sup>®</sup>.

**Durée :** 5 jours (3+2 ou continu).

#### **Pédagogie :**

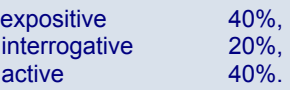

#### **Moyens :**

Tableau, vidéo-projecteur, manuel d'aide, 1 micro-ordinateur 1 microordinateur par participant, avec le logiciel AutoCAD<sup>®</sup> Electrical installé

#### **Matériel nécessaire :**

Stylo et bloc notes.

### **Prise en main de l'outil :**

- Présentation du produit
- Ouverture d'un projet, navigation
- Revue des menus, boites, palettes outils
- Insertion de composants

#### **Création et paramétrage des projets :**

- Création d'un projet
- Paramétrage
- Relations « Folios projet »
- **Architecture**
- Cartouche et fond de plan

#### **Création de symboles et insertion en bibliothèques**

- Création de composants en Bibliothèques et icônes
- Gestion des bibliothèques
- Création d'un matériel en bibliothèques
- Présentation des bases de données

#### **Automates programmables** :

- Insertion d'un automate de la bibliothèque
- Insertion d'un automate à partir d'une feuille de calcul
- Création et insertion d'un automate

#### **Création Implantation en panneau depuis le schéma** :

- Création de la liste, insertion d'un matériel existant en catalogue
- Insertion d'un matériel indisponible
- Ajout d'informations
- Ajout de matériels associés et additifs

#### **Editeur de bornier :**

- Création automatique d'un bornier à partir des folios
- Edition, modification, insertion
- Choix graphique ou tabulaire

#### **Extraction de rapports**

- Extraction d'une liste de folios
- Modification, création d'un rapport schématique

**Passerelle AutoCAD Electrical – Caneco BT** 

Fiches programmes conformes à la norme NF X 50-760

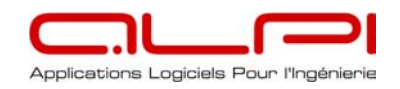

# **Applicatif AutoCAD**

## **« Logiciel Caneco Implantation – Niveau 1 »**

## **Maîtriser les fonctionnalités de base du logiciel pour implanter et câbler les matériels électriques sur un plan AutoCAD.**

## **IMPL 101**

### **Public concerné :**

Techniciens, personnel des bureaux d'études, dessinateurs AutoCAD, responsables d'affaires.

#### **Pré-requis :**

Niveau IV (bac F3, professionnel, technologique) ou niveau V (CAP ou BEP électrotechnique), avec une bonne connaissance de l'environnement AutoCAD et du matériel électrique.

**Durée :** 2 jours en continu.

#### **Pédagogie :**

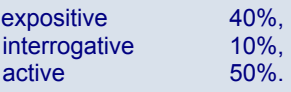

 **Moyens :** Tableau, vidéo-projecteur, support de cours, 1 micro-ordinateur par participant.

**Matériel nécessaire :** 

Stylo et bloc notes.

### **Présentation générale :**

- Philosophie du produit
- Convention et définition

#### **Exploitation du logiciel (création d'un projet)**

Saisie des matériels électriques :

- Conversion de bloc ACAD en récepteurs Caneco
- Implantation des tableaux et boites de dérivation
- Structure électrique : différentes méthodes de création des circuits
- Tracé des cheminements

#### **Règle et méthode de câblage :**

- Principe de câblage
- Modifications
- Câblage Manuel
- Définition des liaisons /câbles

## **Nomenclatures et légende :**

- Impression des nomenclatures
- Création de la légende
- Gestion des calques

#### **Import/ export avec Caneco BT (pour les clients équipés de Caneco BT)** :

- Import des tableaux et circuits venant de Caneco BT
- Export d'une affaire sur Caneco BT
- Détermination des sections avec Caneco BT

#### **Compléments :**

- Outils annexes
- Outils de contrôle des installations
- Exercices d'application

## **« Logiciel Caneco Implantation – Niveau 2 »**

**Utiliser ce logiciel pour la gestion complète d'un projet d'implantation sur plan AutoCAD.** 

## **IMPL 102**

#### **Public concerné :**

Techniciens, personnel des bureaux d'études, dessinateurs AutoCAD, responsables d'affaires.

#### **Pré-requis :**

Avoir suivi le stage IMPL 101 (logiciel Caneco Implantation – niveau 1)

**Durée :** 2 jours en continu.

#### **Pédagogie :**

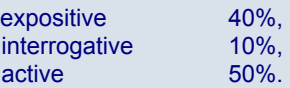

 **Moyens :** Tableau, vidéo-projecteur, manuel d'aide, 1 micro-ordinateur par participant.

#### **Matériel nécessaire :**  Stylo et bloc notes.

#### **Rappel général :**

- Définition des tableaux et circuits
- Règle de câblage

#### **Affaire constituée de plusieurs niveaux :**

- Principe d'une colonne montante
- Coordination Caneco BT / Caneco Implantation multi-fichiers

#### **Exploitation du logiciel (création d'un projet)**

- Tracé des canalisations
- Système de câblage
- Canalisations préfabriquées
- Gestion des pieuvres et code couleur

• Méthodologie de câblage et de recherche avec l'explorateur Caneco

- Notion de style / circuits associés
- Systèmes : câblage d'un bloc part plusieurs circuits

#### **Impressions :**

• Système d'impressions multiples

#### **Interfaçage Caneco BT/ Caneco Implantation (pour les clients équipés de Caneco BT)** :

- Import des tableaux et circuits venant de Caneco BT
- Export d'une affaire sur Caneco BT
- Détermination des sections avec Caneco BT

#### **Compléments :**

- Interfaçage applicatif / AutoCAD
- Circuits courant fort et courant faible
- Enrichissement de la base de données
- Création de blocs Caneco
- Outils de contrôle des installations
- Exercices d'application

#### **Optimisation du plan :**

- Modification du câblage automatique
- Câblage manuel
- **Étiquettes**
- Gestion par Caneco Implantation des couches AutoCAD

**17**

#### Fiches programmes conformes à la norme NF X 50-760